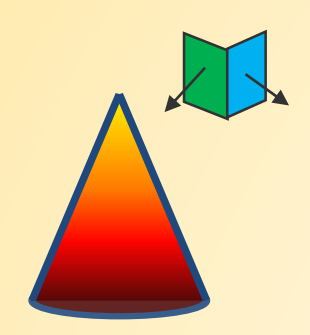

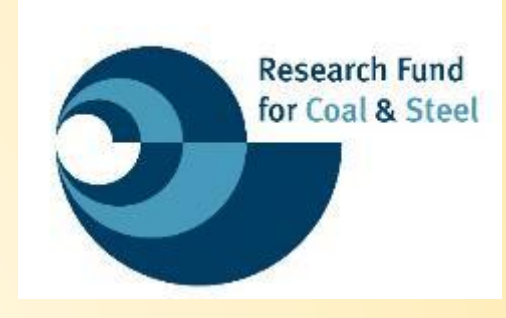

# **Požární návrhové normy po roce 2021**

# **Zónové modely pro výpočet lokálního požáru Software OZone**

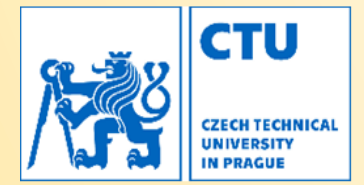

**FACULTY OF CIVIL ENGNEERING DEPARTMENT OF STEEL AND TIMBER STRUCTURES** 

# **Zónové modely pro výpočet lokálního požáru Obsah**

- **OZone pro výpočet lokálního požáru**
- **Zónové modely**
- **Požární úsek**
- **Požární zatížení \_ Prostorový požár**
- **Požární zatížení \_ Lokální požár**
- **Teplotní analýza ocelového prvku**
- **Výstupy**

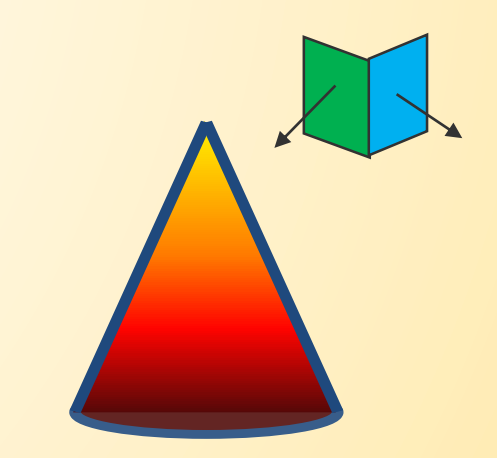

# **Zónové modely pro výpočet lokálního požáru OZone**

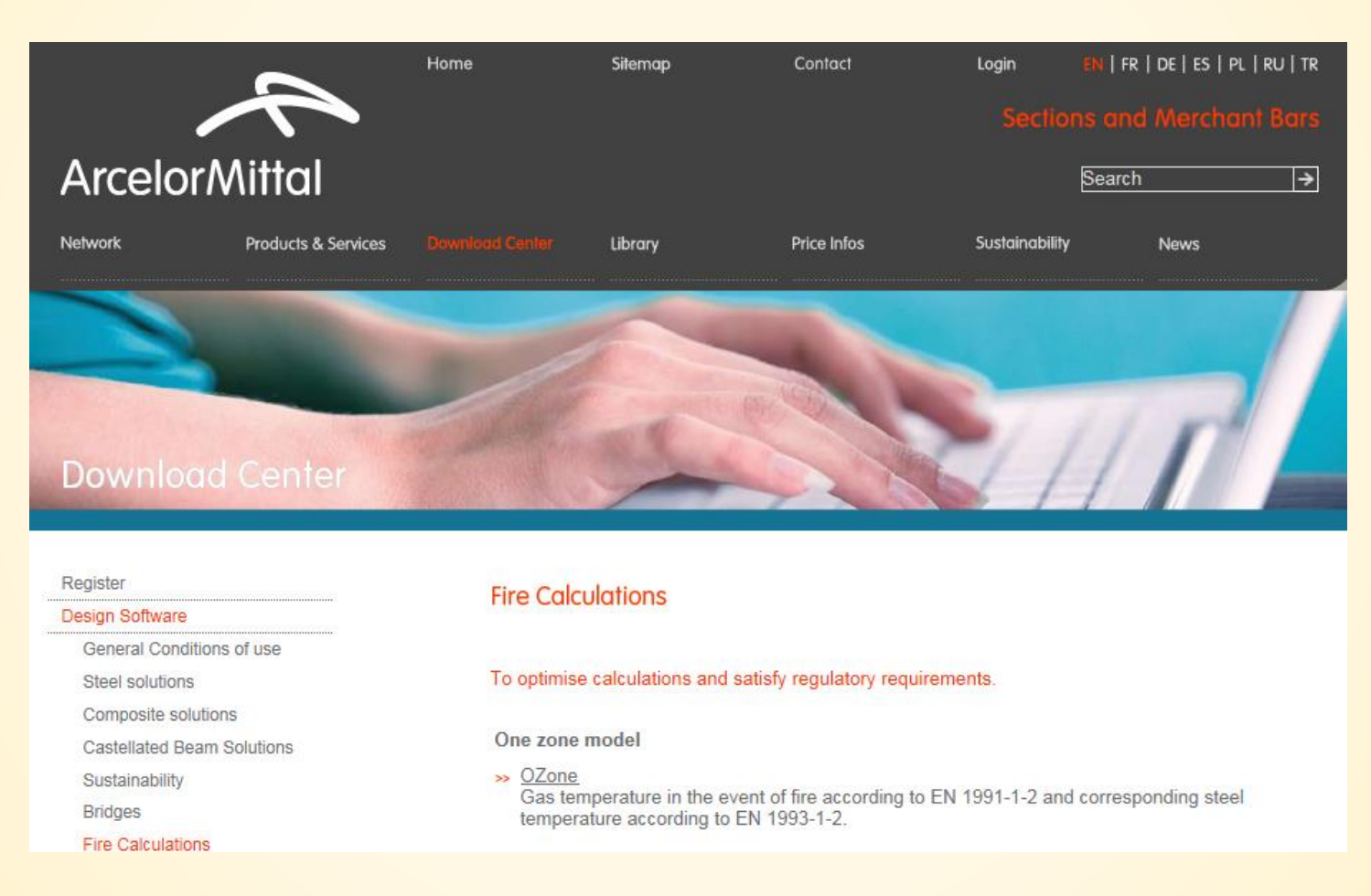

http://sections.arcelormittal.com/download-center/design-software/fire-calculations.html

## **Hlavní menu**

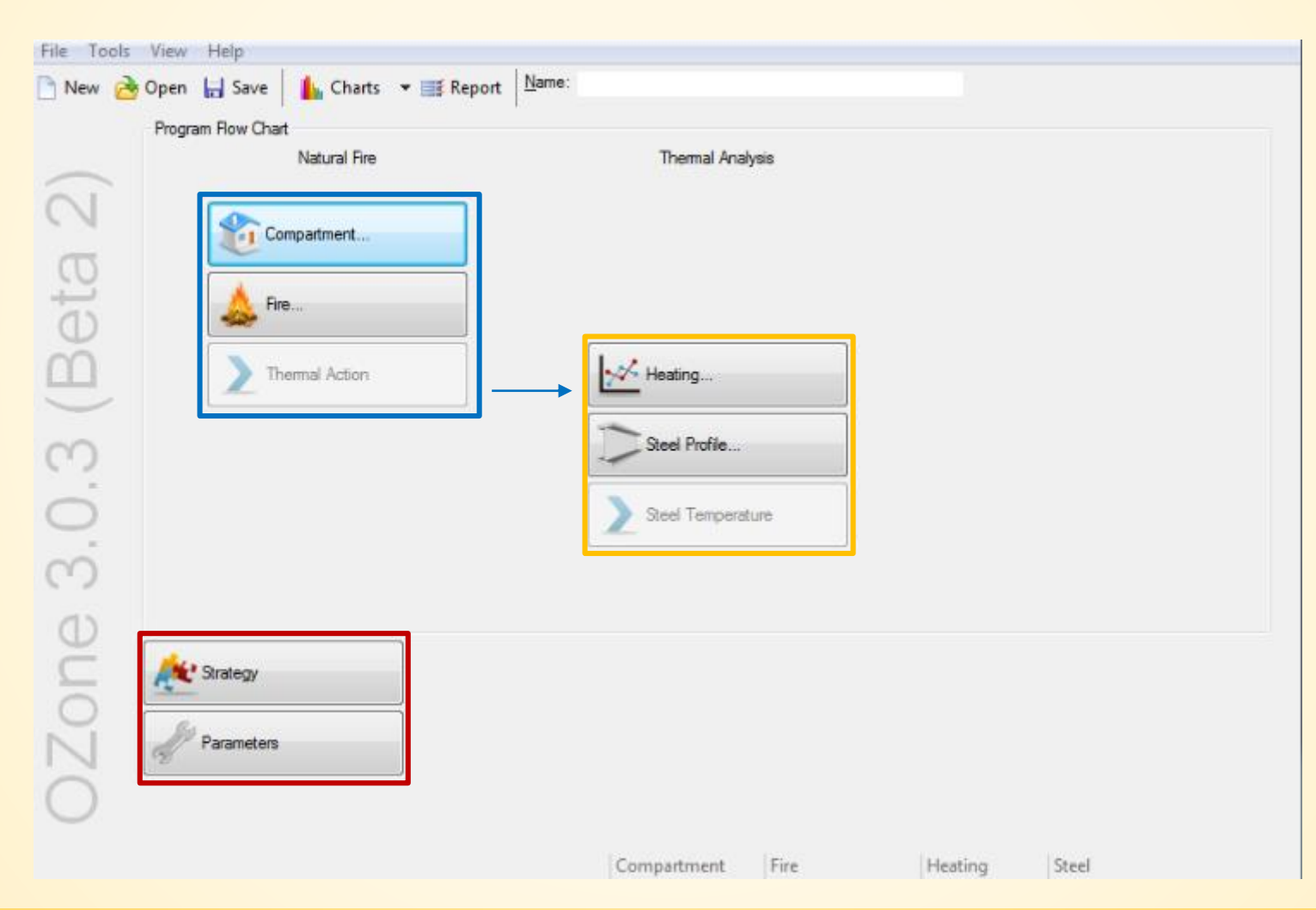

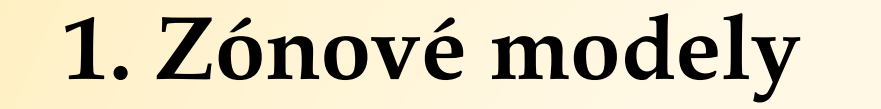

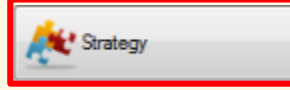

### **Dvouzónový model Jednozónový model \_ Plně rozvinutý požár**

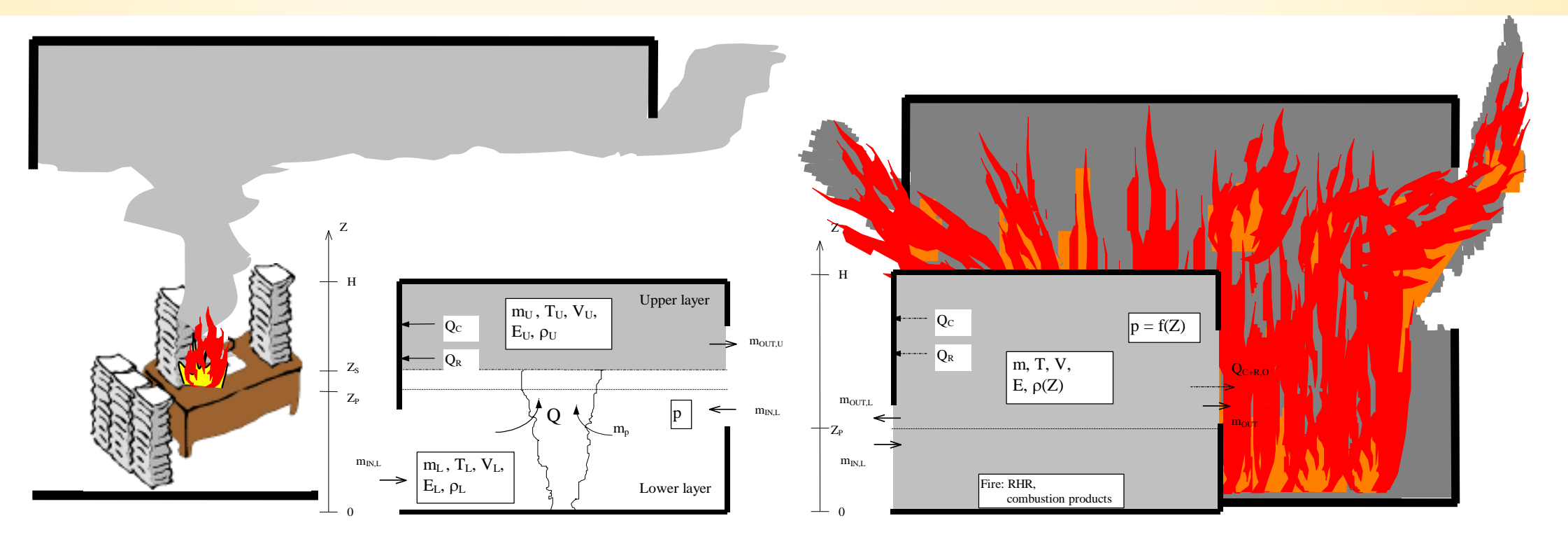

## 1. Zónové modely

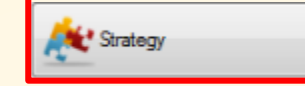

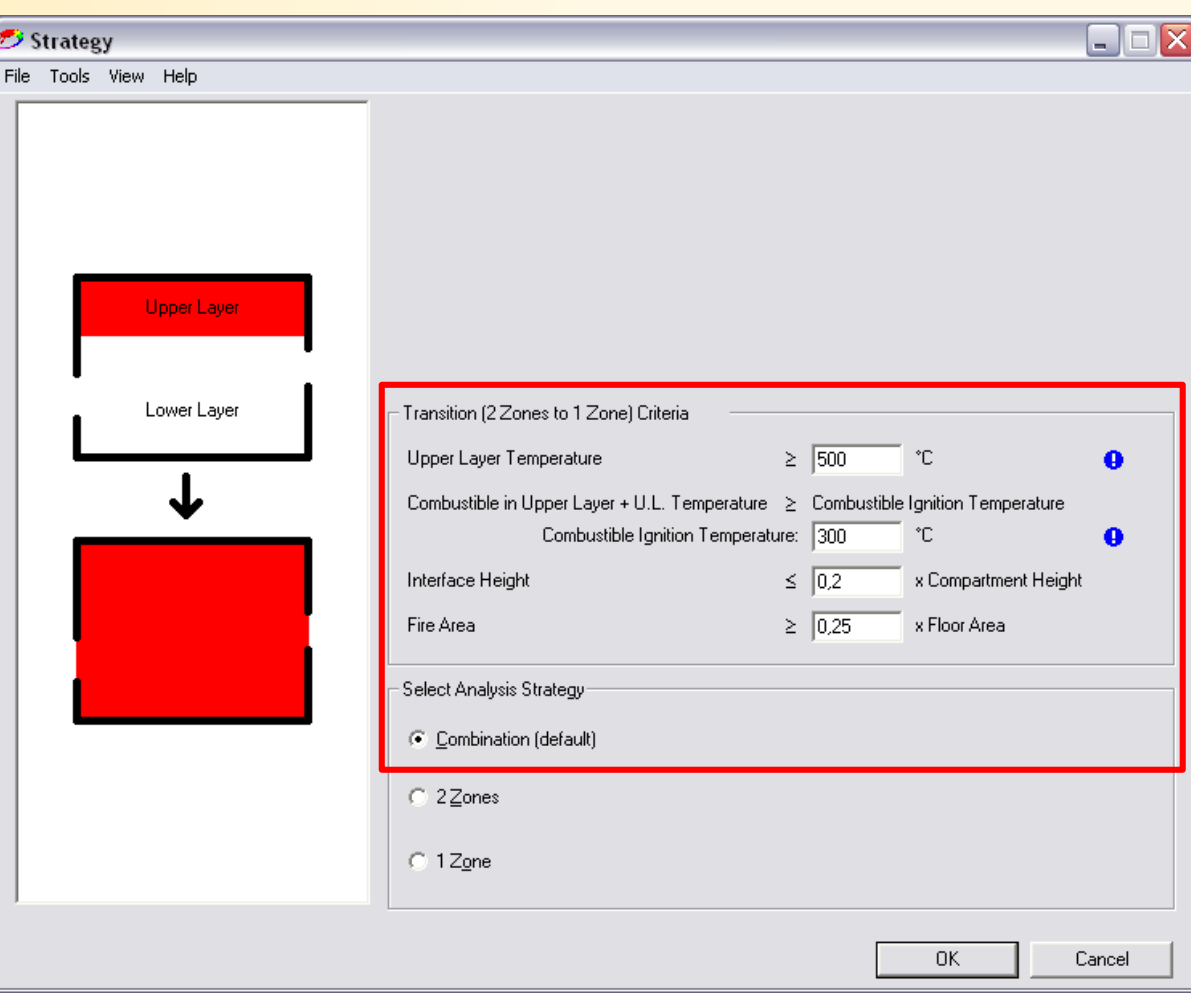

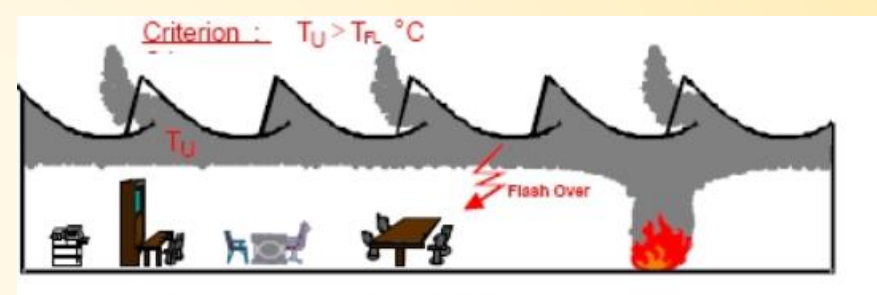

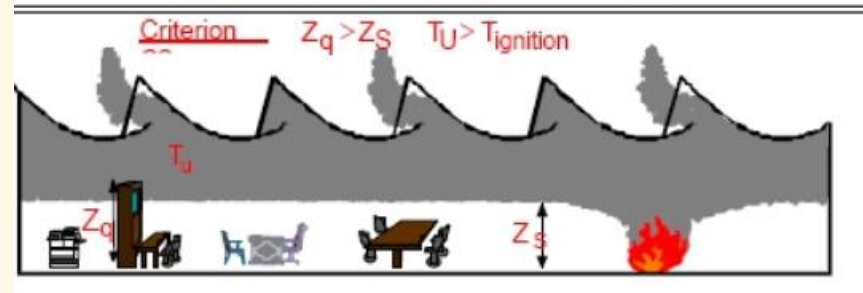

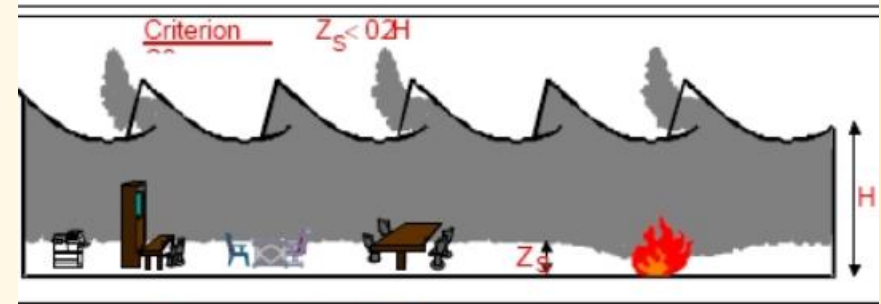

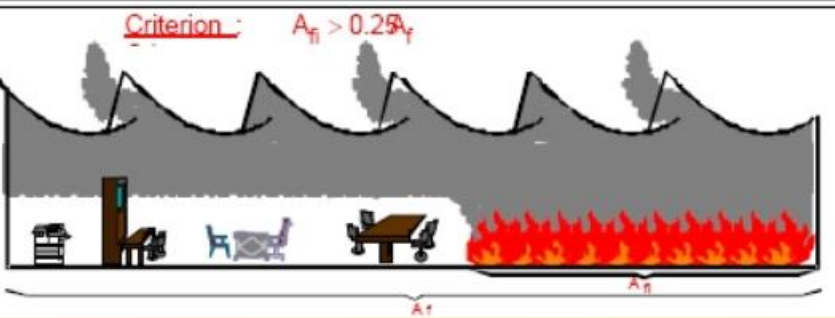

**1. Zónové modely**

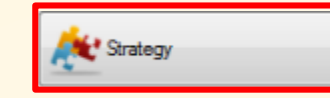

Po 13 minutách teplota horké zóny dosahuje 500 °C → Přepnutí z 2 zónového na 1 zónový model

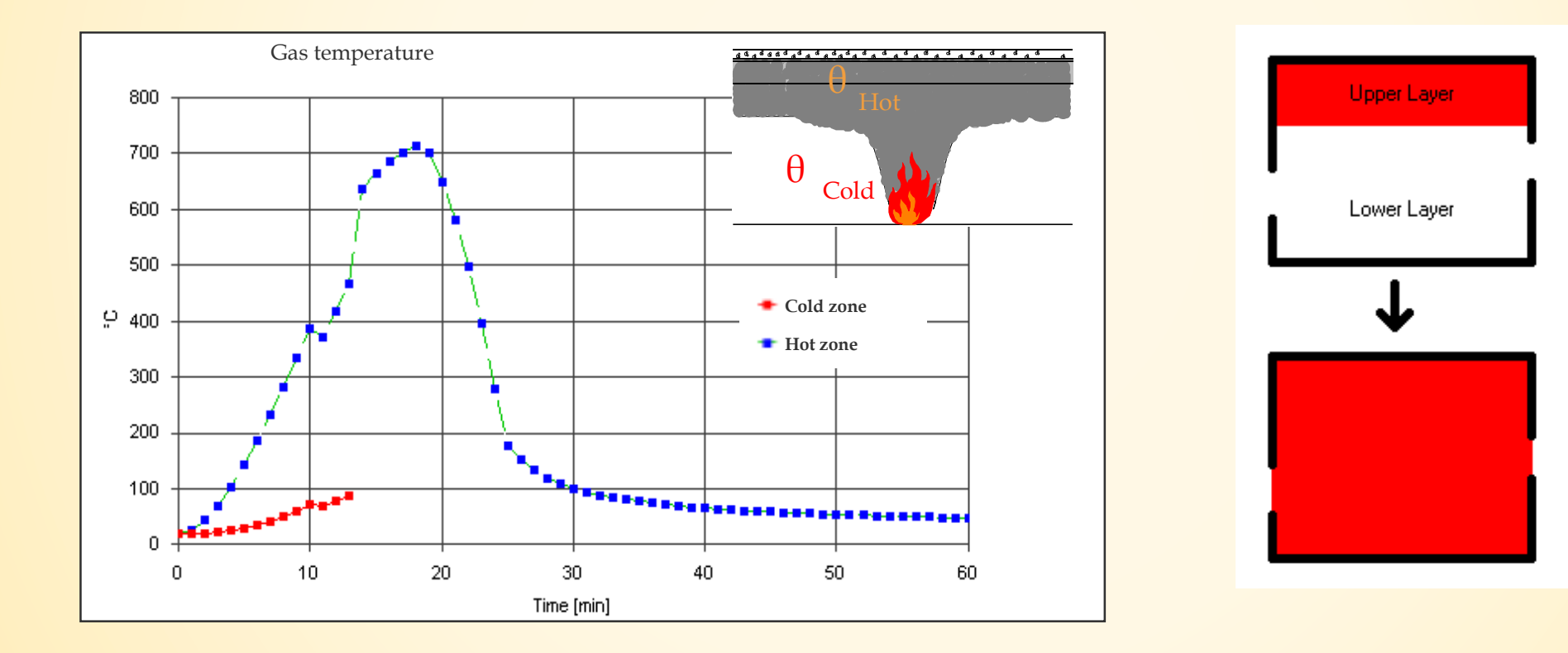

## **Hlavní menu**

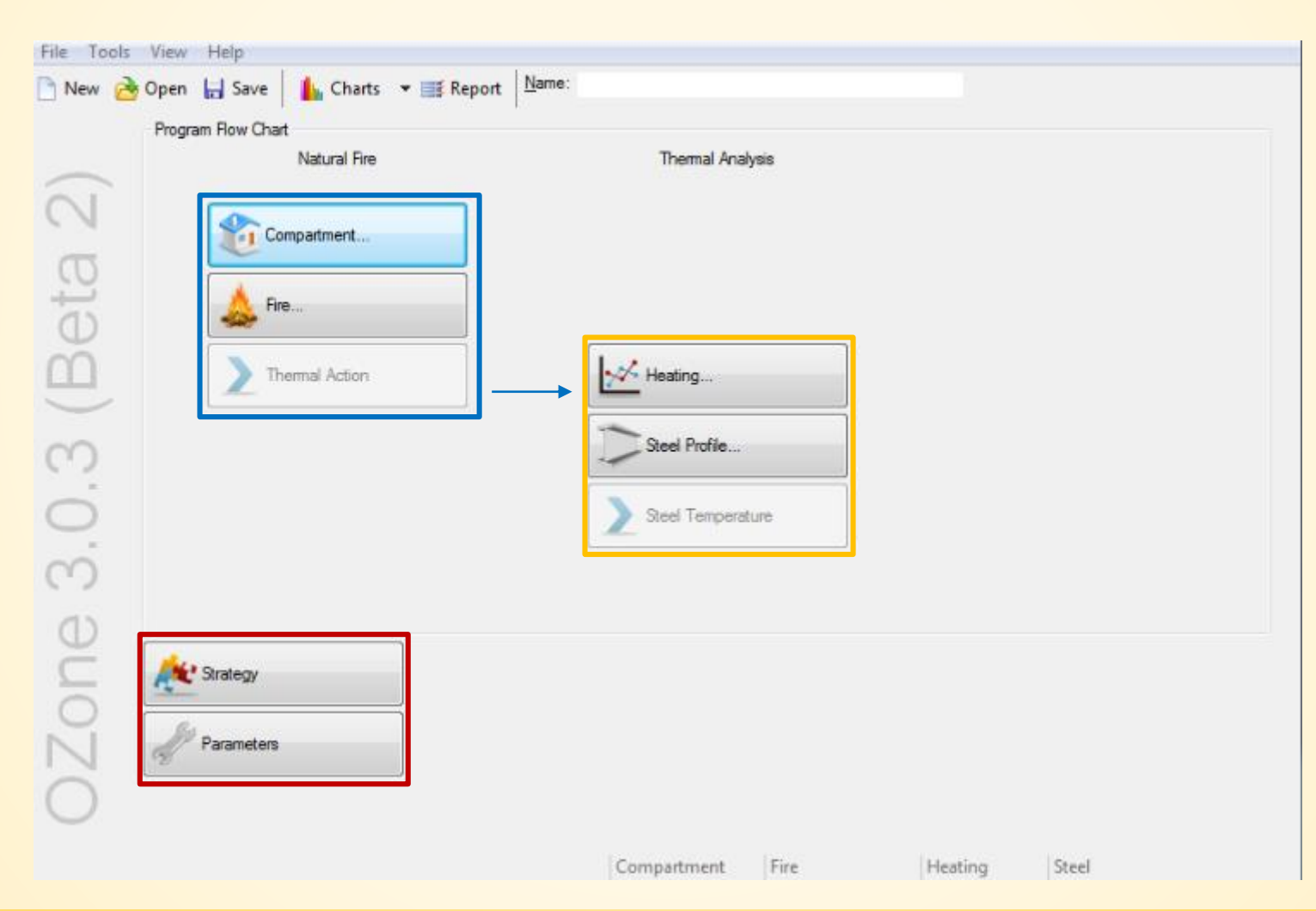

## **2. Požární úsek**

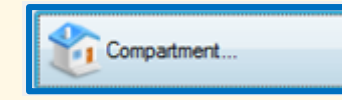

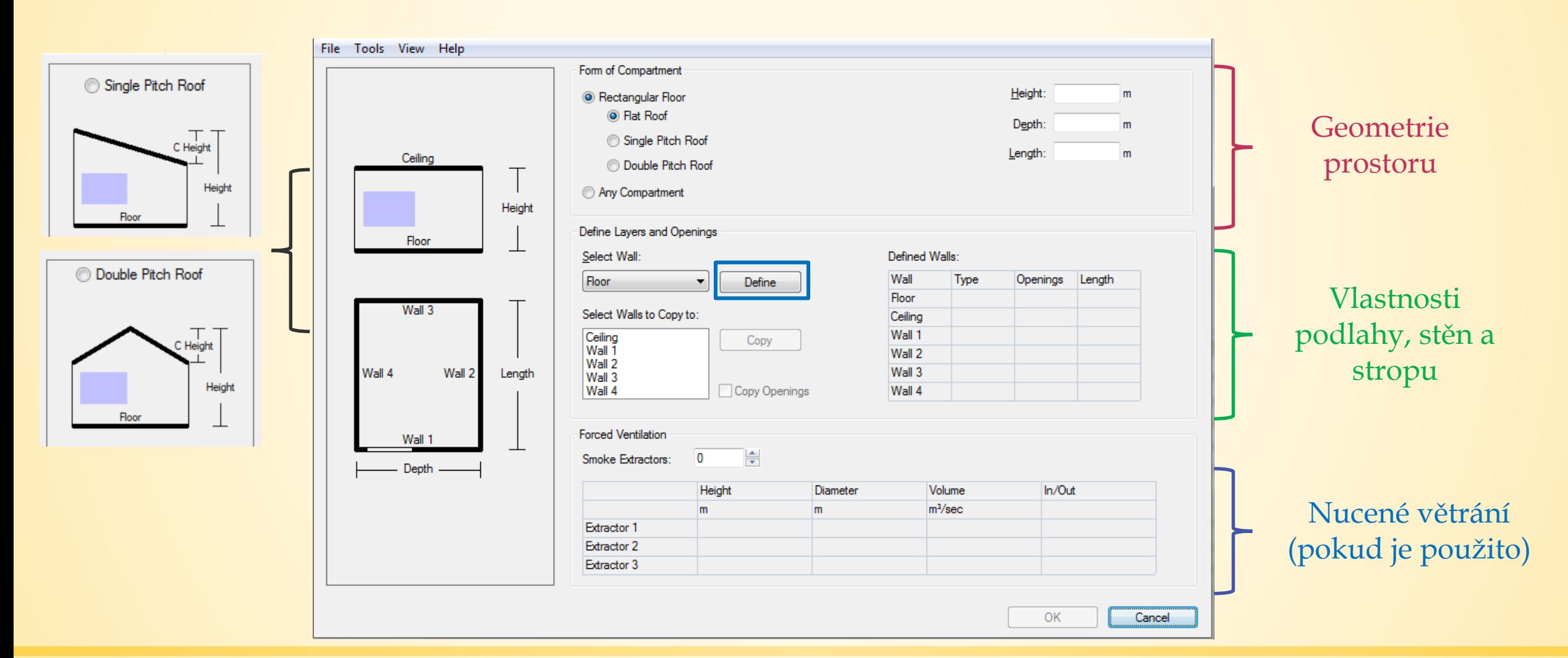

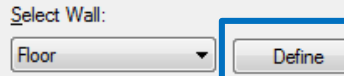

### Select Walls to Copy to:

 $Otvory \rightarrow$ 

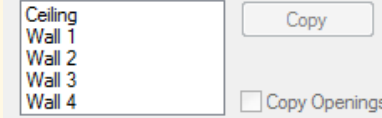

## **2. Požární úsek**

### File Tools View Help

 $m$ 

Inside

Layer 1

Layer 2

Layer 3

Layer 4 Outside

### Wall Length: 13

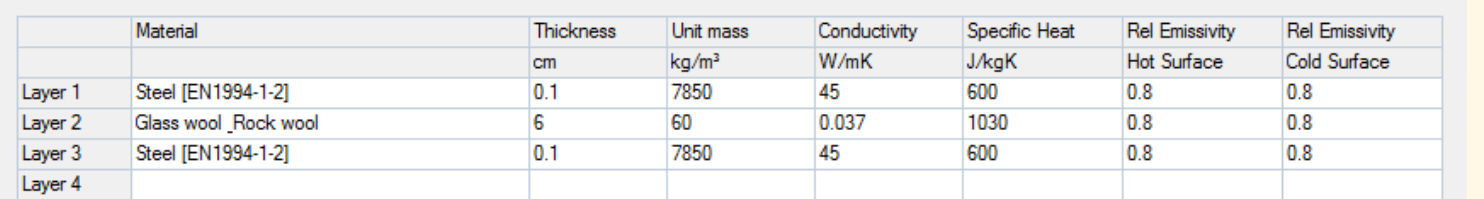

Enter each layer on a single row in the table above (up to four layers). Just click in a cell and edit it's value. If not found in the list of materials you can define your own material, by filling in the apropriate cells. Define your layers starting from Layer 1 (Inside).

Define your openings if any (up to three openings in a single wall). Click in the desired cell and input your values. Start from Opening 1.

To delete or insert a row, right click on a row header and select the appropriate command from the popup menu.

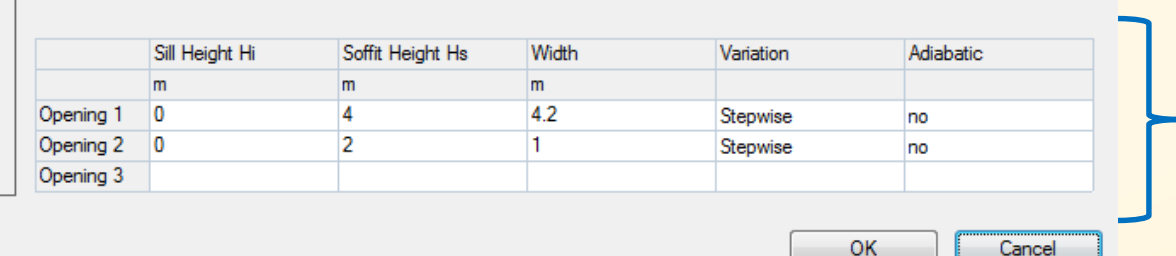

### Vlastnosti vrstev stěn (pro každou stěnu samostatně)

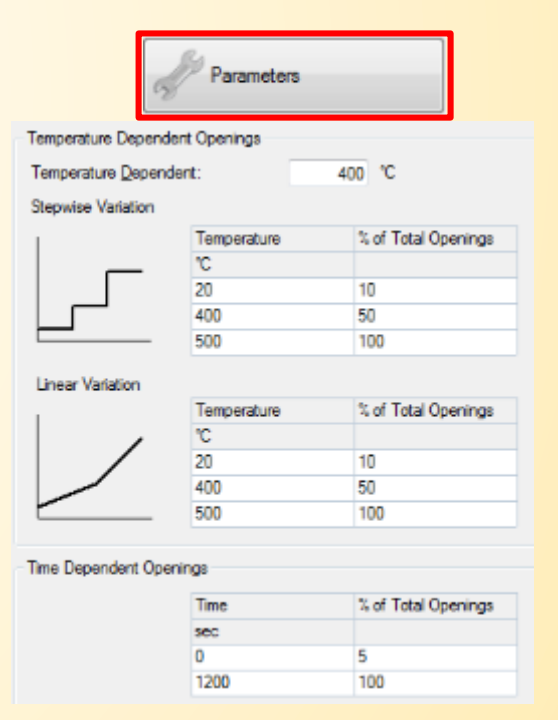

## 3. Požární zatížení \_ Prostorový požár | A Bred

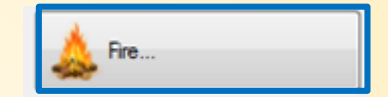

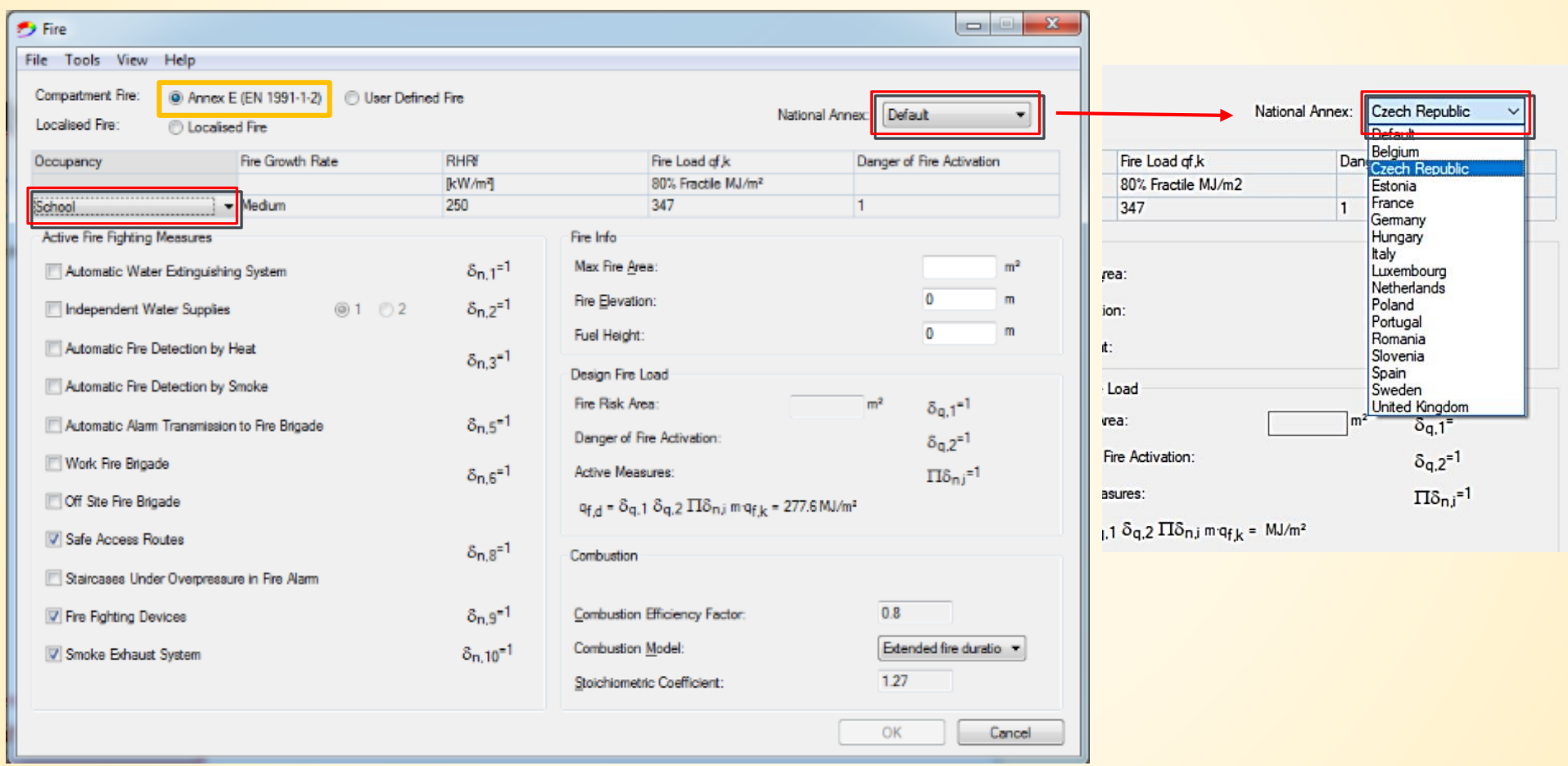

## 3. Požární zatížení \_ Prostorový požár | <u>\* 1000</u>

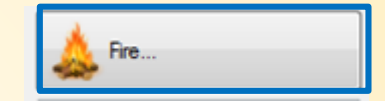

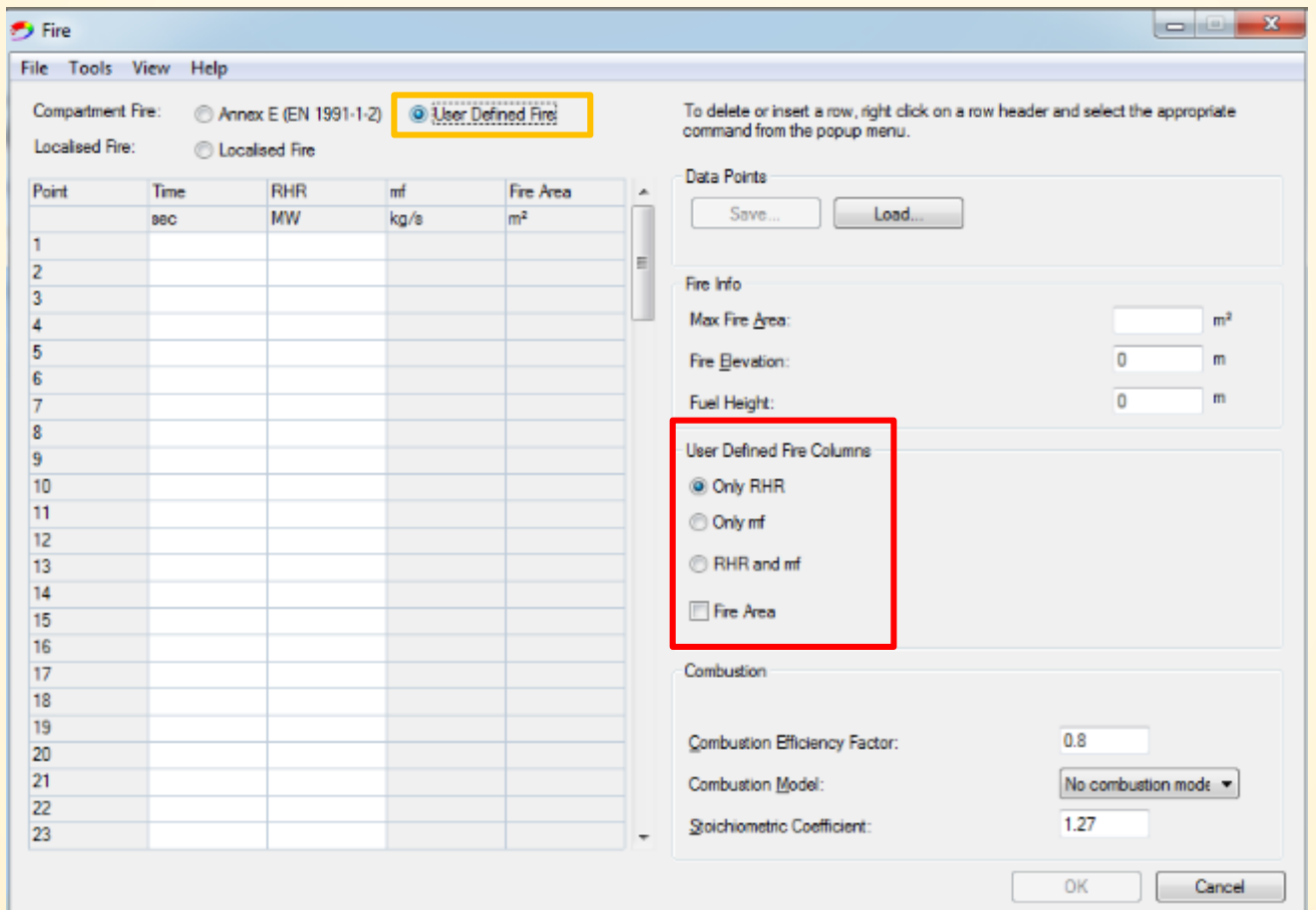

## **4. Požární zatížení \_ Lokální požár**

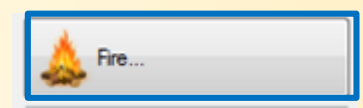

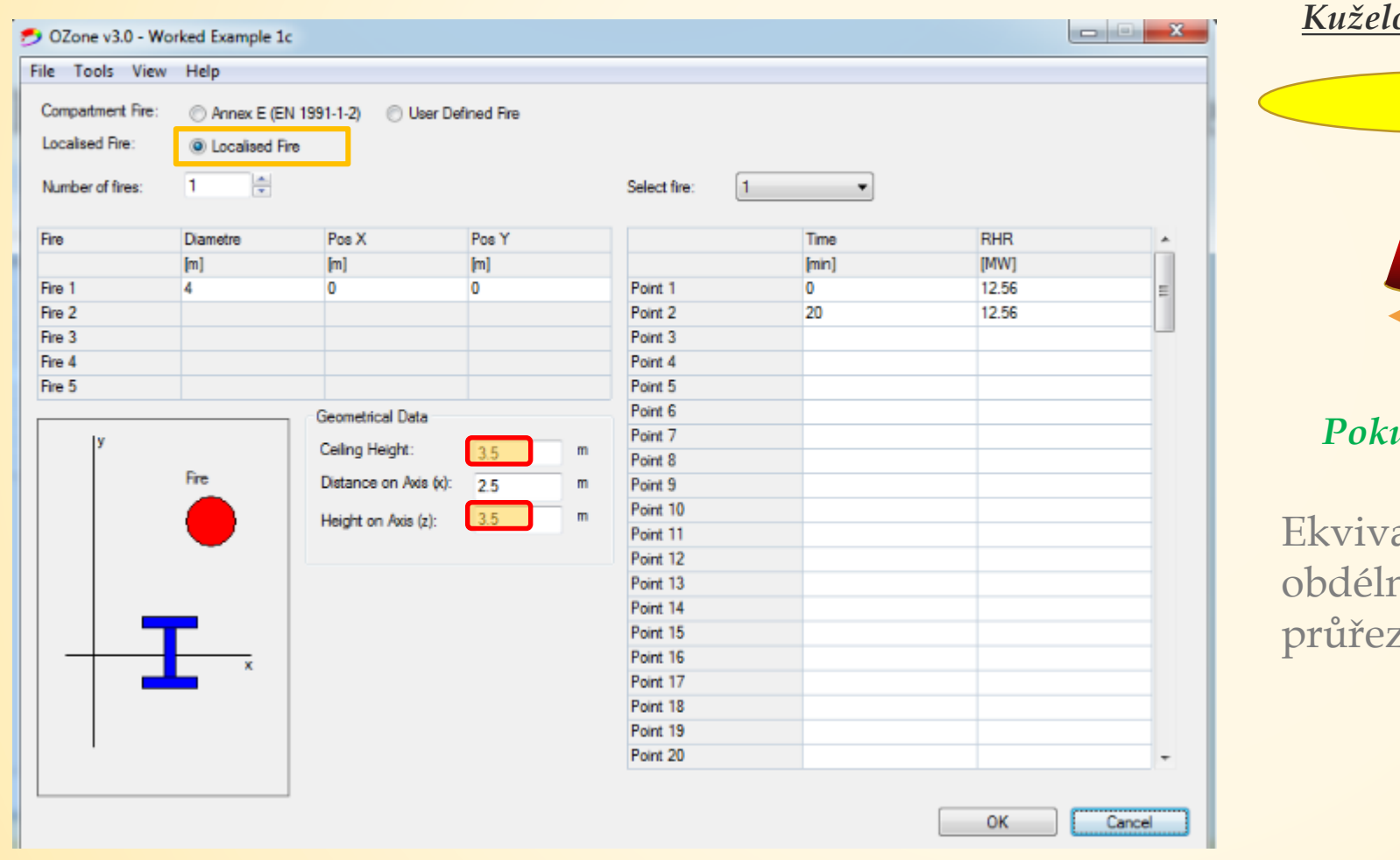

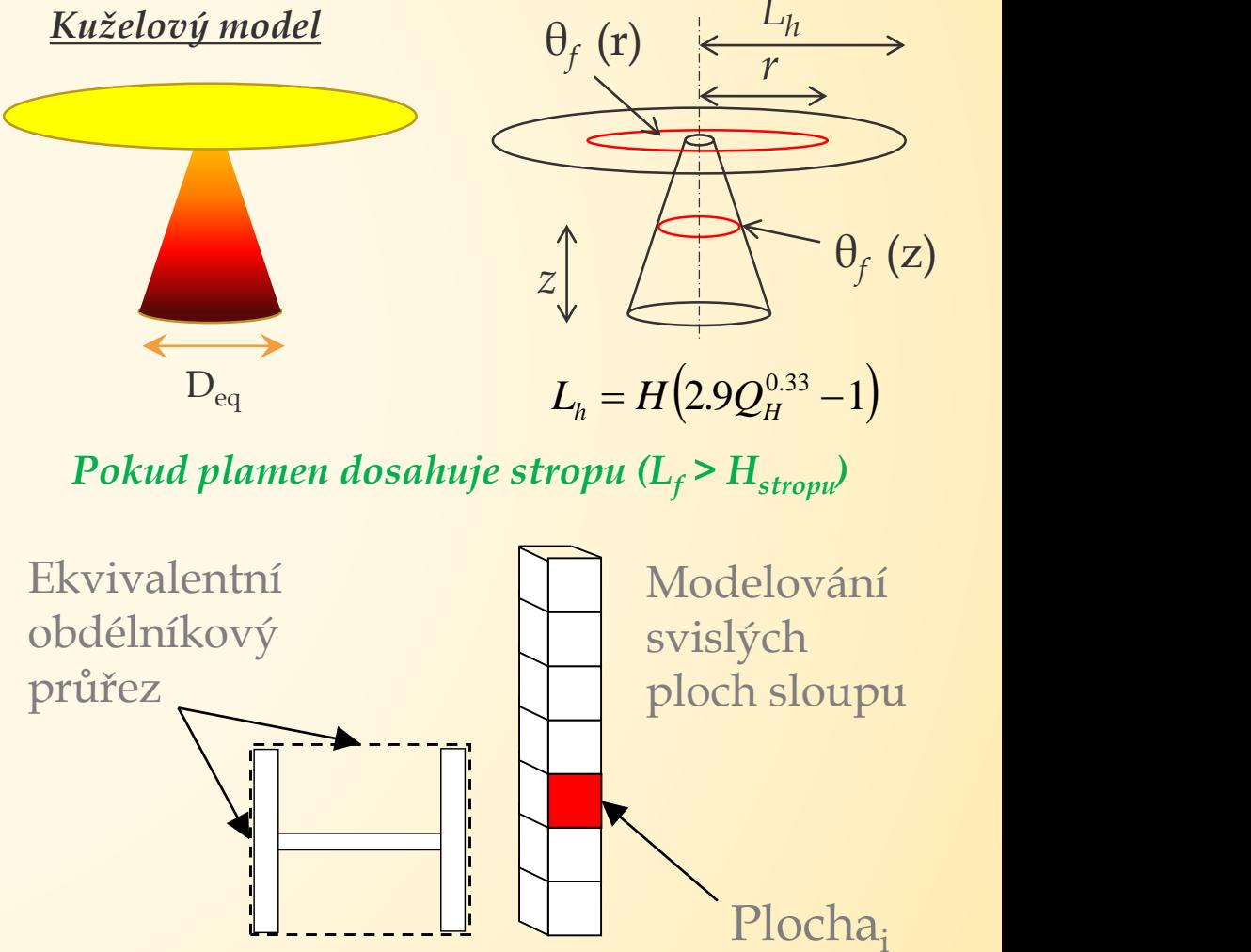

## **4. Požární zatížení \_ Lokální požár**

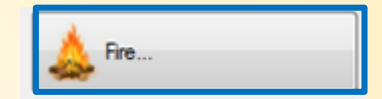

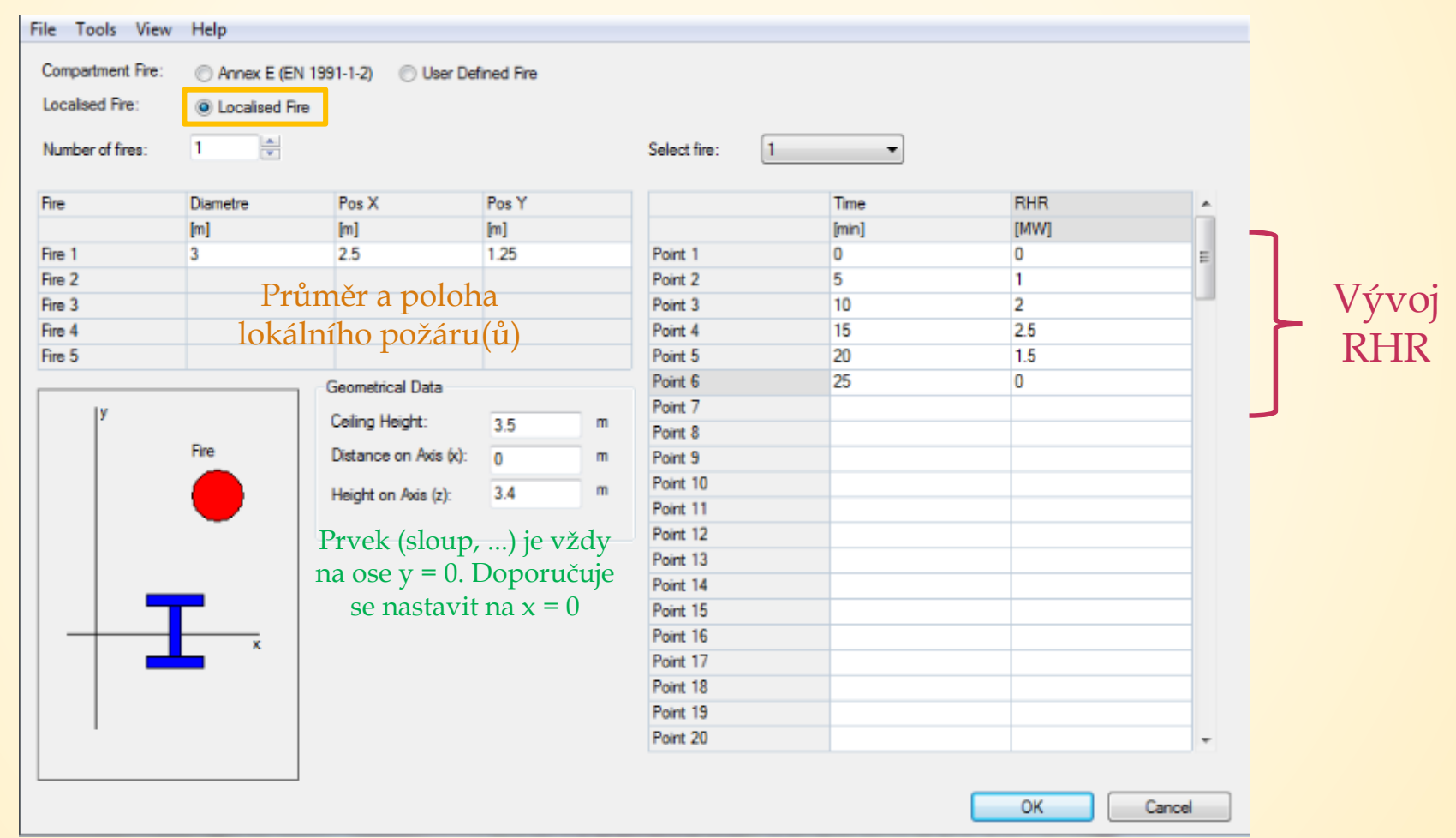

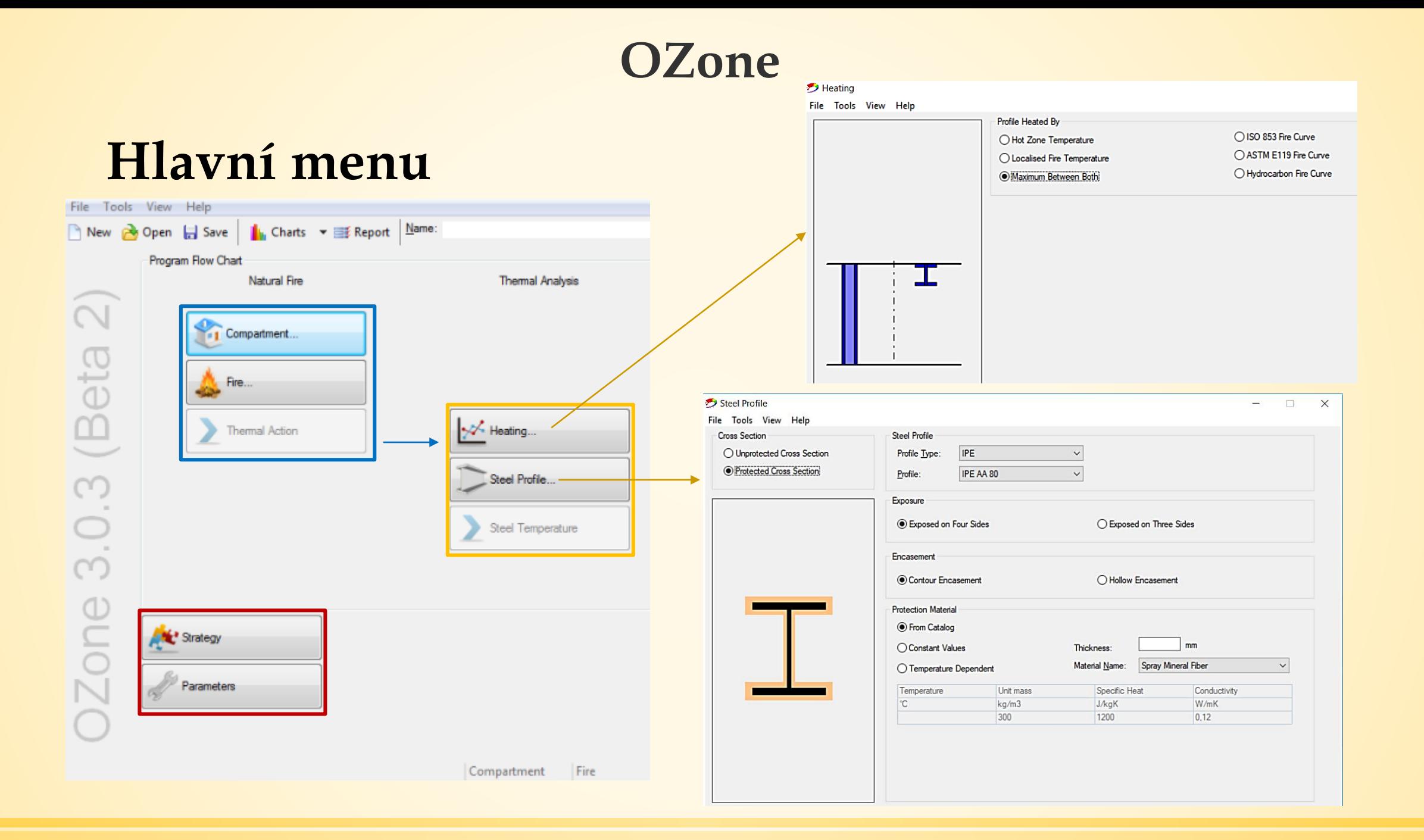

## **5. Teplotní analýza ocelového prvku**

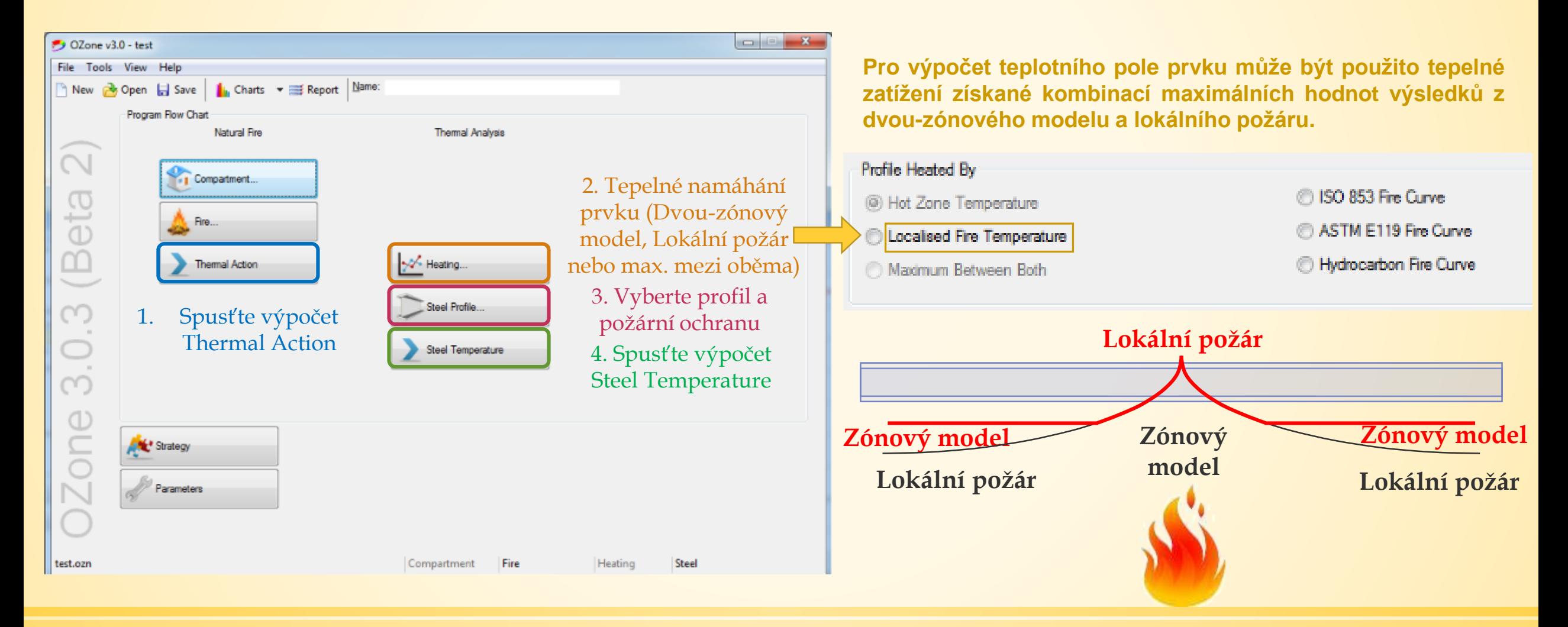

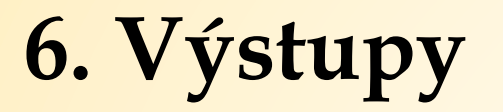

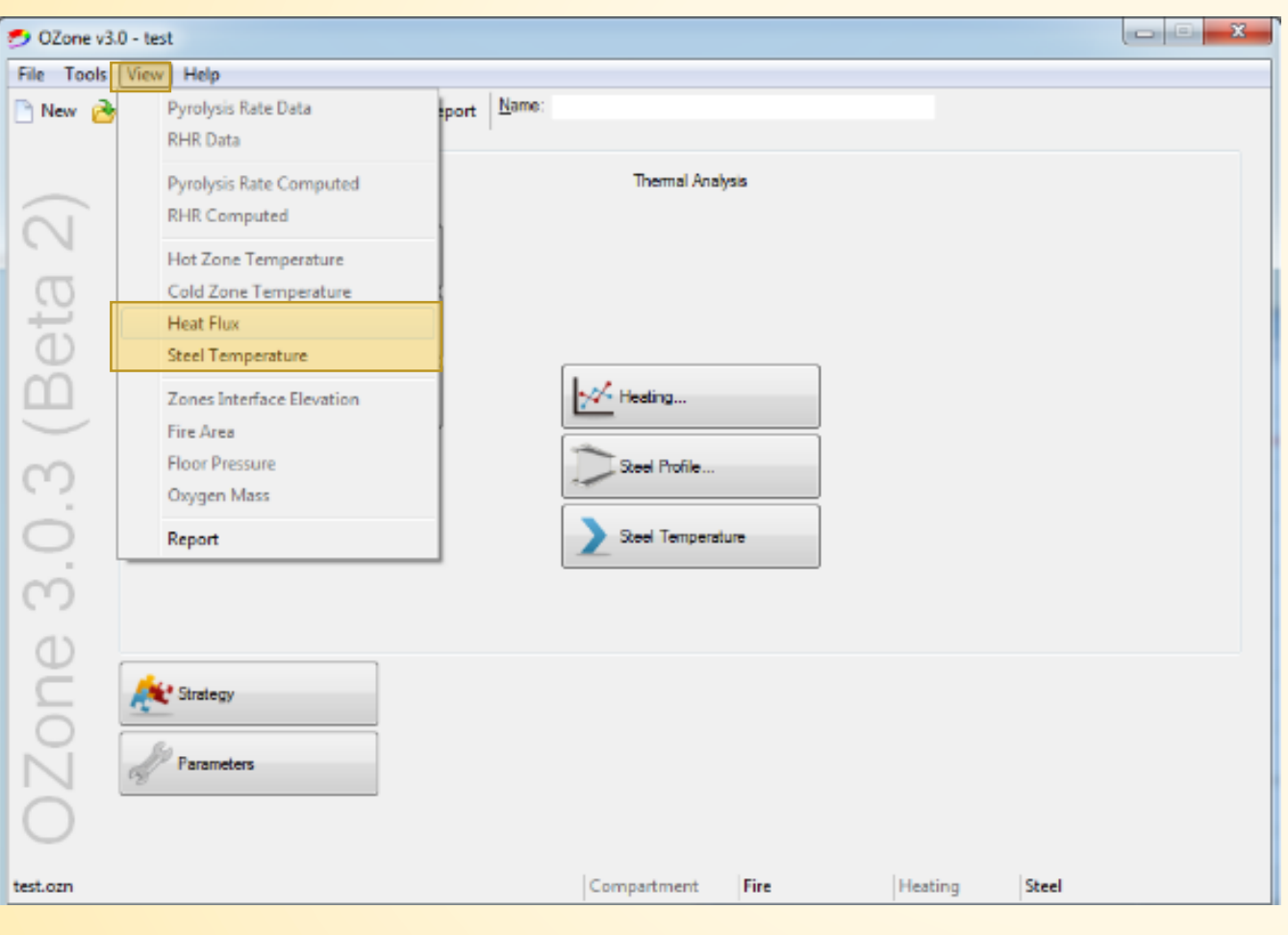

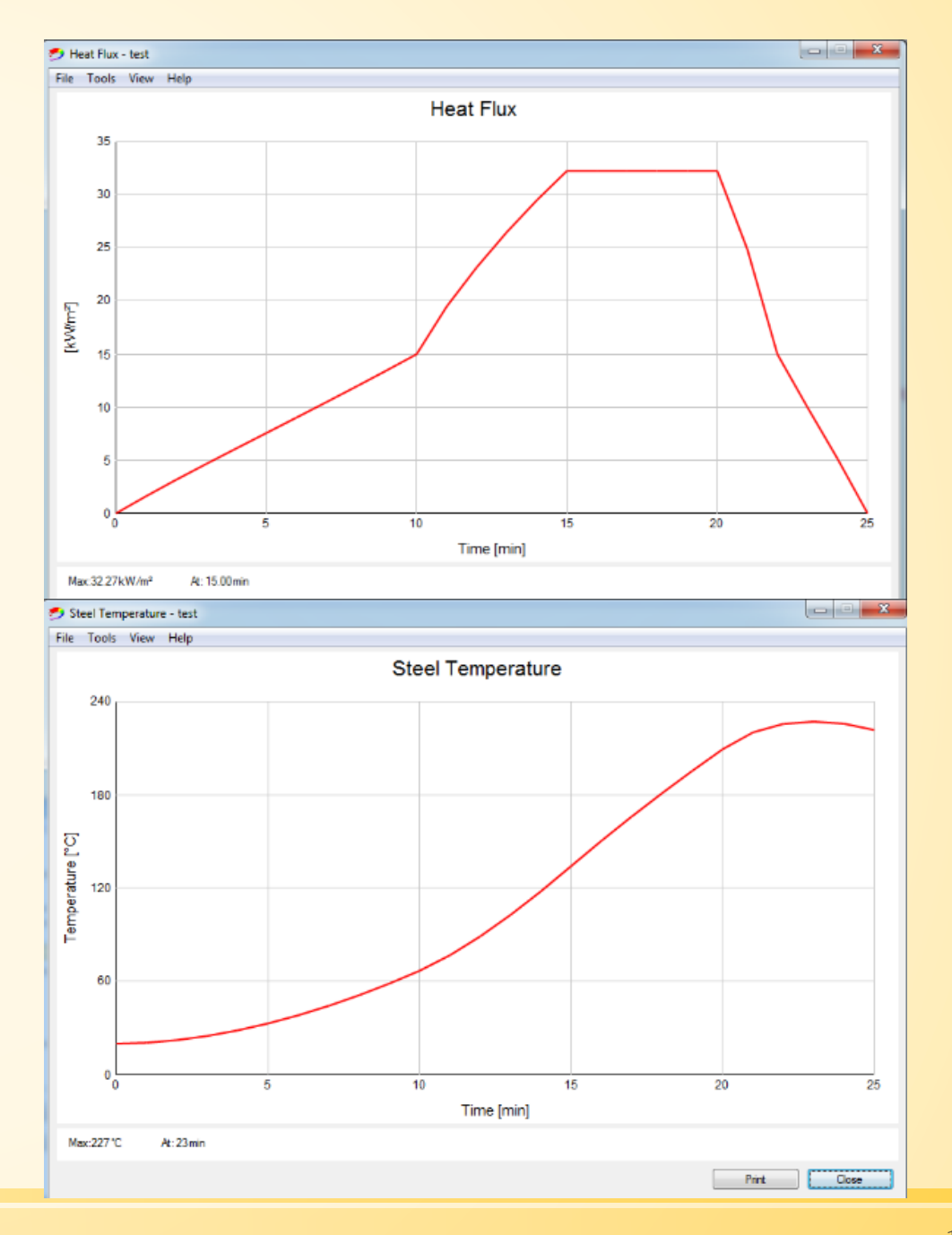

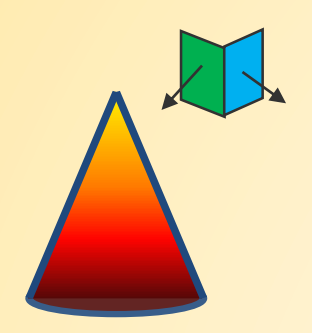

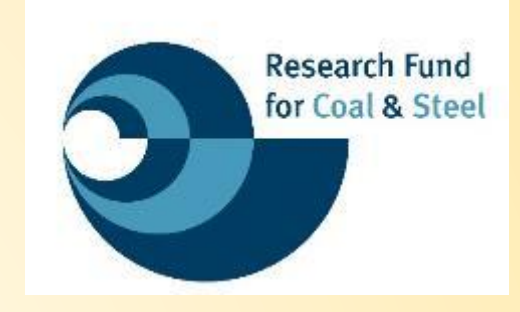

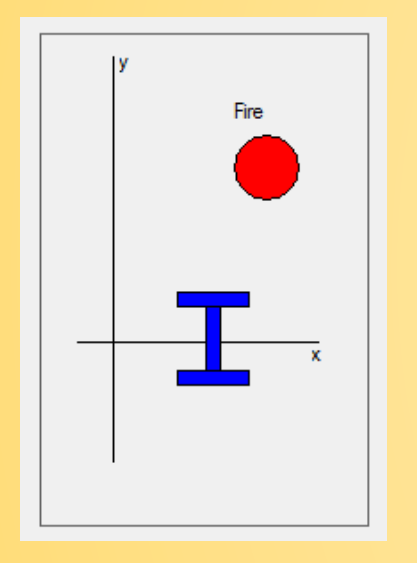

# DĚKUJI ZA POZORNOST

Nikola Lišková

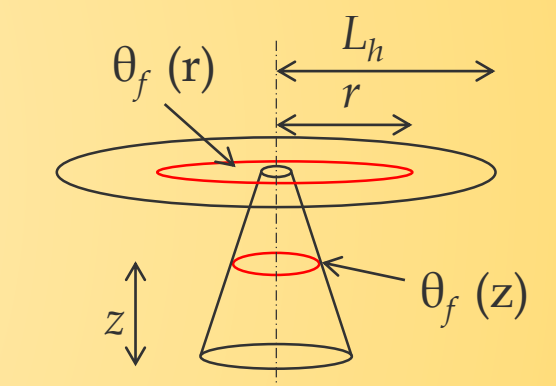

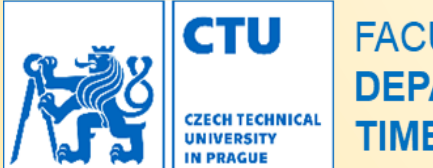

**FACULTY OF CIVIL ENGNEERING DEPARTMENT OF STEEL AND TIMBER STRUCTURES** 

## **Softwary pro podrobnější výpočet**

## **MKP**

Pokud je potřeba přesnějšího výpočtu, lze použít MKP modelování pomocí softwarů, jako např. SAFIR®. ABAQUS nebo ANSYS®.

Výhody těchto výpočtů jsou:

- přesnější tvar kužele pro aproximaci virtuálního plamene,
- skutečný tvar sloupu, včetně zastínění,
- samostatný výpočet součinitele radiace pro jednotlivé povrchy,
- v průřezu lze uvažovat s nerovnoměrným ohřátím,
- lze spojit teplotní a mechanický výpočet a uvažovat s teplotní deformací sloupu.

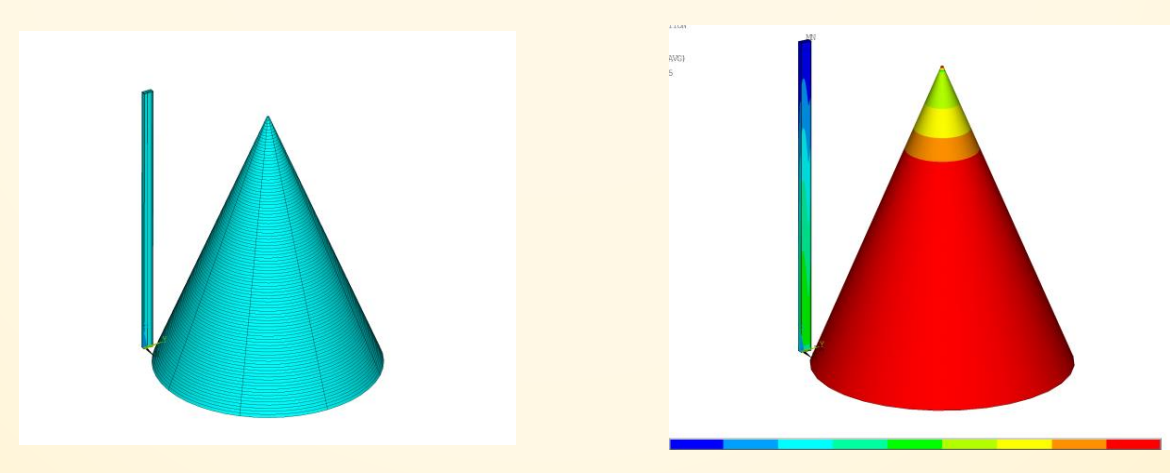